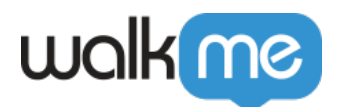

[Mobile SDK](https://support.walkme.com/ja/knowledge-base/%e3%83%a2%e3%83%90%e3%82%a4%e3%83%ab%ef%bc%9agradle%e3%82%92%e4%bd%bf%e7%94%a8%e3%81%97%e3%81%9fandroid-walkme-mobile-sdk%e3%81%ae%e3%82%a4%e3%83%b3%e3%82%b9%e3%83%88%e3%83%bc%e3%83%ab%e3%81%8a/)

[方法](https://support.walkme.com/ja/knowledge-base/%e3%83%a2%e3%83%90%e3%82%a4%e3%83%ab%ef%bc%9agradle%e3%82%92%e4%bd%bf%e7%94%a8%e3%81%97%e3%81%9fandroid-walkme-mobile-sdk%e3%81%ae%e3%82%a4%e3%83%b3%e3%82%b9%e3%83%88%e3%83%bc%e3%83%ab%e3%81%8a/)

## $\Box$ Gradle  $\Box$  [Android WalkMe](https://support.walkme.com/ja/knowledge-base/%e3%83%a2%e3%83%90%e3%82%a4%e3%83%ab%ef%bc%9agradle%e3%82%92%e4%bd%bf%e7%94%a8%e3%81%97%e3%81%9fandroid-walkme-mobile-sdk%e3%81%ae%e3%82%a4%e3%83%b3%e3%82%b9%e3%83%88%e3%83%bc%e3%83%ab%e3%81%8a/)

[Gradle Build Tool](https://gradle.org/) WalkMe Android SDK

1. **build.gradle** 

```
\circ jitpack \Boxallprojects\Boxallprojects {
                repositories {
                       maven { url 'https://jitpack.io' }
                }
        }
      \circ abbisdk
      \circ WalkMe SDK
        implementation ('com.github.abbiio:androidsdk:SDK_VERSION_NUMBER')
      \circ []'com.github.abbiio:androidsdk:2.12.4']
      Proguard
                 Proguard extension of the extension of the set of the set of the set of the set of the set of the set of the set of the set of the set of the set of the set of the set of the set of the set of the set of the set of the set
        abbi.io.** {*;}
1. ユニットテスト
      \circGradletestOptions { unitTests.all { jvmArgs '-noverify' } }
```
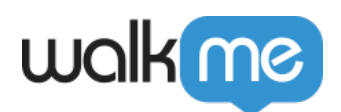

- 2. **Gradle Install**
	- Android Studio

gradle install

3. **アプリ 統合** import  $\circ$ abbi.io.abbisdk.ABBI;  $\blacksquare$  $\n \ \, \text{SDK}$   $\qquad \qquad \text{WalkMeSDK}$  $\blacksquare$  onCreate // Java: ABBI.start("<YOUR\_APP\_KEY>", "<YOUR\_APP\_SECRET>", getApplication()); // Kotlin: ABBI.start("<YOUR\_APP\_KEY>", "<YOUR\_APP\_SECRET>", application); 4. **統合 検証** ABBI SDK  $\circ$  $\circ$  $\Box$ SDK  $\Box$ アプリ [パワーモード](https://support.walkme.com/knowledge-base/mobile-how-to-log-in-and-out-of-power-mode/) 入力して、統合 完了します:  $WalkMe\overline{\text{SDK}}$  5  $5$ 

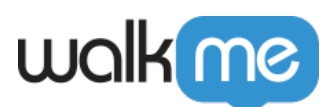

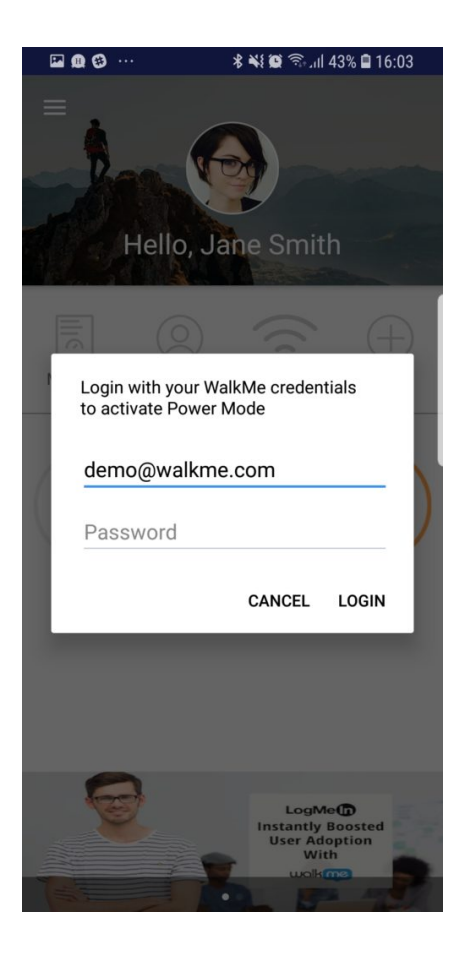

 $\Box$  WalkMe

## Gradle SDK

 $\Box$  Android SDK

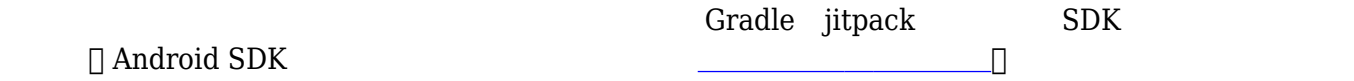